## Les élèves trouvent des aides à l'orientation

## **A - avec le logiciel GPO 3 Lycée**

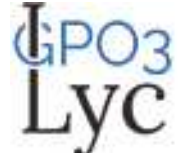

*1ere possibilité = depuis l'ENT en se connectant comme élève ou enseignant du lycée de la Côtière* - cliquez sur le menu (à gauche) puis RESSOURCES NUMERIQUES puis MEDIACENTRE puis l'icône GPO

*2ème possibilité = uniquement au CDI ou en salles informatiques*

- - *cliquez sur l'icône de raccourci « GPO » sur le bureau de l'ordinateur*
- *sélectionnez « GPO 3 Lycée »*
- *cliquez en bas sur le message bleu « Vous ne souhaitez pas créer un compte »*
- *tapez votre nom ou pseudo + cliquez sur « ENTREE »*

vous arrivez sur 3 onglets = MOI + LE LYCÉE + APRÈS BAC

- MOI = possibilité de répondre à des questionnaires pour choisir la bonne orientation.

Moi Vous pouvez choisir différents questionnaires qui en fonction de vos réponses vous proposeront le type de métier /d'étude qui pourrait vous convenir

*□ les 3 questionnaires « Mes Intérêts » (à faire à la suite) pour réfléchir sur vos goûts □ le questionnaire « Mes métiers préférés » pour explorer vos intérêts professionnels à partir d'un choix de métiers nombreux et variés* 

*□ le questionnaire « Mon type d'études » pour s'interroger sur vos méthodes de travail.*  □ le *questionnaire « Mes valeurs »* pour déterminer ce qui est important pour vous

Le Lycée

- LE LYCEE = info sur les matières à choisir pour la 1ere et la Terminale - le nouveau Bac
	- après la 2nde (Voie générale ou professionnelle)
	- Parcours sup ....

## Après le bac

- APRES BAC = info sur les études supérieures
	- le supérieur par type d'études
	- minidico sur les métiers
	- quizz pour choisir entre BTS et DUT, ....

## **B – avec le quizz métiers de l'ONISEP**

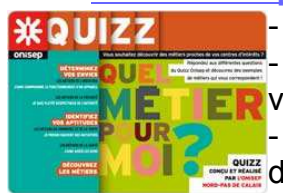

- taper sur un moteur de recherche internet « quizz onisep » - commencer le quizz afin de faire un tour rapide de vos traits de personnalité, vos aptitudes, vos intérêts afin d'explorer des métiers.

- possibilité de télécharger en format pdf ses résultats (à conserver dans un document FOLIOS)

**C – avec l'ENT et FOLIOS** 

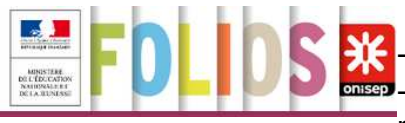

 $\cdot$   $\cdot$  connectez vous avec vos identifiants sur l'ENT **onsep**- dans le menu de l'ENT (à gauche), cliquer sur ORIENTATION puis FOLIOS **(accès possible seulement après Novembre)**

- dans le menu (à gauche) , vous pouvez accéder à vos documents comme résultats (espace personnel normalement conservé plusieurs années)

- vous pouvez construire un CV exportable, prendre connaissance d'actualités nationales ou académiques. Un agenda vous donne accès aux évènements marquants à venir.